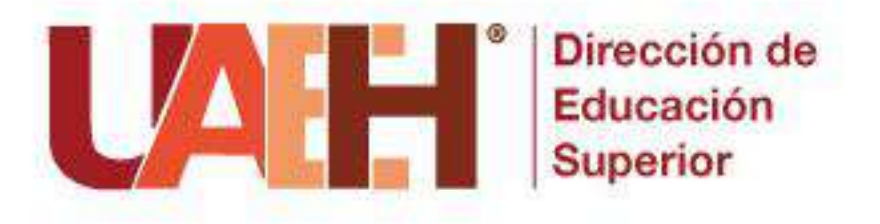

# **Proceso de Planeación Semestral en SYLLABUS**

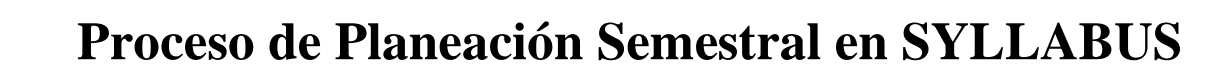

## **1. Programación de actividades**

Dirección de Educación

JAEH

El proceso inicia al término del ciclo escolar;

- 1. **Ofertas y Horarios:** Define fechas de actividades para el nuevo ciclo,
- 2. **Coordinadores de los Institutos y Escuelas Superiores:** envían los horarios y propuestas de profesores para ser evaluadas,

En **SISAPE** dan inicio a las actualizaciones de los programas educativos;

- 3. La **Coordinación de la División Académica** abre el periodo de edición de asignaturas en el *Sistema de Administración de Programas Educativos (SISAPE)*,
- 4. El **Profesor** responsable de asignaturas actualiza los contenidos o genera nueva versión según lo acordado dentro de su académia.

## **2. Contratación de Profesor por Asignatura**

Se lleva a cabo la el *concurso de oposición*, así como su *validación y contratación*;

- 1. **Ofertas y Horarios** valida la carga horaria que envían los coordinadores,
- 2. Los **Coordinadores de los Institutos o Escuelas Superiores** realizan el proceso de selección de profesores a contratar,
- 3. **Dirección de Personal** revisa y valida las propuestas de profesores a contratar,

En **SISAPE** dan por terminadas las actualizaciones de los programas educativos;

4. El **Profesor** responsable aprueba la versión de la asignatura**.**

# **3. Inscripción de Estudiantes**

- 1. La **Academia** correspondiente define las *actividades extramuros* a realizar a lo largo del semestre para cada asignatura,
- 2. **El Coordinador de Instituto o Escuela Superior** valida *actividades extramuros*,
- 3. El **Estudiante** se inscribe a la universidad vía internet desde la *Plataforma Garza,*
- 4. **Atención a Estudiantes** de *Dirección de Administración Escolar* atiende problemáticas del estudiante y pueda ser inscrito.

## **4. Construcción del plan de clase**

- 1. **Dirección de Personal** hace la contratación profesor,
- 2. **Ofertas y Horarios** formaliza la carga horaria,
- 3. **Atención a Estudiantes** formaliza la inscripción de los estudiantes,
- 4. **La Coordinación de la División Académica** apertura el sistema **SYLLABUS 1.0** para edición,
- 5. El **Profesor** construye la planeación por fechas,
- 6. El **Coordinador del Instituto o Escuela Superior** atiende problemáticas del profesor sobre la planeación o acceso al **SYLLABUS 1.0.**

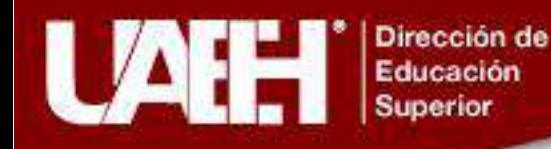

# **5. Validación de la planeación Profesor en el sistema SYLLABUS 1.0**

- 1. El **Profesor** envía a revisión la información agregada a la planeación por fechas del **SYLLABUS 1.0,**
- 2. El Coordinador de Programa Educativo valida la planeación por fechas del profesor,

Al validar la planeación por fechas;

- 3. Inicia la Generación de la *Planeación Instruccional* del **profesor** en el sistema **SYLLABUS 2.0,**
- 4. El **Estudiante** puede consultar e interactuar a través del sistema **SYLLABUS ALUMNO**, lo planeado por el profesor en el **SYLLABUS 1.0.**

Para la creación de este apartado, la **Dirección de Superación Académica** ofrece el *Diplomado en Formación Didáctico Pedagógico* en modalidad virtual.

El **Profesor** podrá tener acceso al **SYLLABUS 2.0** una vez que esté validada su planeación en **SYLLABUS 1.0.**

#### **Sugerencias para llevar a cabo las actividades académicas:**

Este sistema brinda a los estudiantes la oportunidad de incorporarse a un espacio de construcción colectiva de conocimientos, puede adquirir, recrear e incrementarlos con apoyo de actividades de enseñanza que van más allá de la revisión de recursos didácticos y tecnológicos (video, podcast, lecturas y actividades de aprendizaje), sino como de metodologías activas que el profesor programe (trabajo colaborativo, trabajo activo, aprendizaje significativo, aprendizaje basado en proyectos y aprendizaje basado en casos y problemas) donde el estudiante desarrolle habilidades de trabajo en pares, en equipo e individualmente para la creación de su propio conocimiento.

Por tanto, es requisito fundamental que los estudiantes tengan interacción constante con sus compañeros al trabajar colaborativamente en pequeños grupos, explotando los recursos que la **Plataforma SYLLABUS 2.0** ofrece (Chat, Bases de Datos, Foro de discusión, Glosario, Encuesta Taller, Wiki, entre otros) y el profesor tome el papel de orientador, moderador, comunicador y animador a lo largo de dichas actividades.

# **6. Evaluaciones Parciales**

Para el cálculo de las calificaciones;

- 1. El **Profesor** toma calificaciones del **SYLLABUS 2.0** y lo registra manualmente en **SYLLABUS 1.0,**
- 2. El **Estudiante** debe registrar en tiempo y forma la *Autoevaluación y Coevaluación* correspondiente al parcial.

Al guardar los resultados y/o expirar el tiempo de registro el **Coordinador del Programa Educativo, l**a **Academia**, **el Profesor y el Estudiante** podrán consultar las calificaciones por parcial.

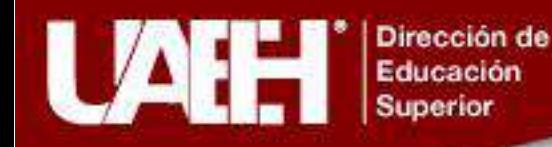

#### **Para cualquier aclaración dentro del tiempo de registro de calificaciones:**

- 3. El **Profesor** podrá hacer cambio de calificaciones siempre y cuando no haya cerrado la edición,
- 4. El **Coordinador del Programa Educativo** o el **Director** podrán realizar algún cambio después de que el **Profesor** cierra la edición y si aún está dentro del periodo de evaluación,
- 5. La **Coordinación de la División Académica** podrá evaluar el caso y tomar las medidas pertinentes si hay un error después del término del periodo de edición.

#### *Antes de registrar alguna calificación, el Profesor deberá verificar que el registro de asistencia esté completo hasta la fecha del parcial correspondiente.*

**Sugerencias y estrategias para hacer en el proceso de evaluación:**

Evaluar en el **SYLLABUS 2.0**, permite pensar en términos de valoración formativa, es decir, mediante métodos e instrumentos que permitan identificar y comparar logros y áreas de oportunidad en el aprendizaje de forma trasversal.

Dentro de las propuestas se encuentran el test de evaluación por cada tema revisado, cuestionarios de opción múltiple, foros de discusión, rúbricas, portafolio de evidencias entre otros.

## **7. Resultados Finales**

- 1. El **Profesor** visualiza los resultados del semestre en el SYLLABUS 1.0, y publica los resultados.
- 2. El **Estudiante** consulta sus calificaciones del semestre.

Al publicar resultados no se podrá modificar ninguna calificación del semestre en el **SYLLABUS 1.0.**

Para finalizar el proceso:

- 3. El **Profesor** ingresa al Sistema de Actas y Firma las calificaciones.
- 4. **Atención a Estudiantes** registra el **Kardex** del estudiante.
- 5. El **Estudiante** consulta los resultados en el Sistema de Actas.

### **Nota:**

La **Dirección de Información y Sistemas** atiende problemas técnicos de los sistemas **SYLLABUS 1.0, SYLLABUS 2.0 y SISAPE**,

La **División Académica** da apertura de los sistemas **SYLLABUS 1.0, SYLLABUS 2.0 y SISAPE.**